# Decoder quad channel rolling code for rem. QUAD

- ! **Functioning programmable separately in bistable and monostable**
- ! **Combination possible codes rolling code**
- ! **Activatione of output through application of buttons**
- ! **Visualization of memorized codes**
- ! **Self-learning of new codes directly from remote-control.**
- ! **Timing of monostable until 90sec.**
- ! **Power Supply 12 Vcc**

**security** Made in Italy BT2014/35/UE EMC2014/30/UE

**.HILTron** 

- ! **Maximum absorption: 110 mA @ 12 V**
- ! **Absorption in standby with BIRD connected 25mA of 12 V**
- ! **LED signal of active output**
- ! **Output relay 4 C/NA/NC 1A**
- ! **Dimensions: 87x 63mm**

DX4000 is a decoder quad channel rolling code associated to the antenna with receiver BIRD dotated of four relays in output piloted from four bottons (Channels A, B,C and D)of remote-control QUAD. **The circuit DX4000 can programm from 1 to 1400 remote-control QUAD**

# **INSTALLATION**

Use a cable of two conductors + display (type 2S) to connect the antenna BIRD to terminal block of DX4000, respecting the connections "1" and"2".

It's advisable **not to pass** this cable of connection to the antenna BIRD with others cables.

**NOTE** : Once that the functions are decided of 4 output of DX4000, it's possible to test directly from the circuit by making a double pression on one of the four bottons **S1-S2-S3-S4.** The bottons active the relatives output **OUT1-OUT2-OUT3-OUT4**

Example: **S2 (double pression)** command **OUT2**

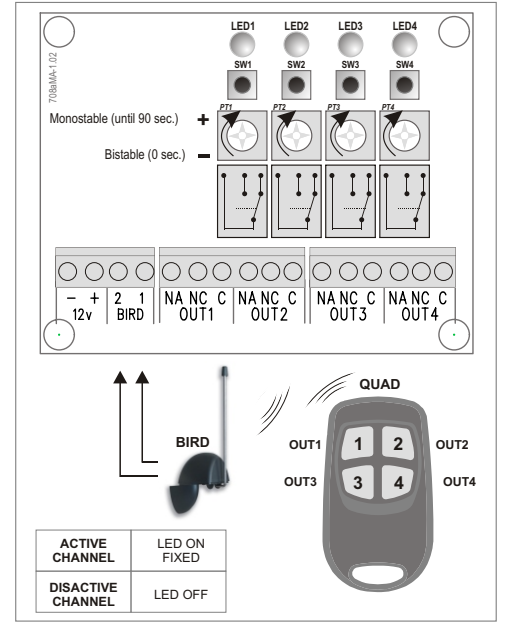

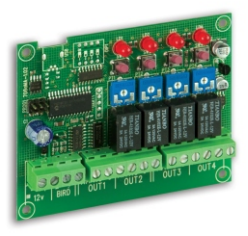

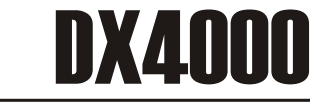

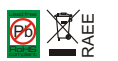

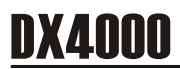

# **1 ACQUISITION AND PROGRAMMING NEW REMOTE CONTROL QUAD**

- **1.1** To enter in programming,press at the same time at the same time the buttons **Sw1** and **SW2.** The circuit enter in modality **"WAITING FOR QUAD"** During this phase, the circuit DX4000 gives to each remote-controls , automatically, una position(from 0001 to 1400) inside own memory in progressive mode. LED1 starts to flash.
- **1.2** Press any button of remote-control QUAD to enter in modality **"EDIT QUAD" \***

If the remote-control there isn't into the memory , the 4 LED on the circuit flashing to indicate that no output has been enabled.

If the remote-control there is into the memory, **the LED1 + LED2** on emitting some flash for a second, after the channels LED on to indicate programmed ones(led on fixed) and not programmed ones (led flashing).

In this case, during the acquisition of remote-control flashing all 4 LED.

- **1.3** Press **once the button SW2**, will on the related **LED2** , for a minute and after **the modality of switching on of led will indciate the output attributed (led off) r free (led on).**
- **1.4** Press the relative button to the output that wants to associate to a button of remote-control (will stay on the related led).
- **1.5** Press once the button **SW2** to confirm
- **1.6** Return to point 1.4 to program others output and/or to modificate them, or twice in rapid succession the button **1** to return to madality **"WAITING FOR QUAD"**, confirmed operation from flah of 4 LED and to exit from the next flash of only LED1. Press **SW1** and **Sw2** at the same time to save and to exit from programming, otherwise *after 30 seconds,the circuit exits from programming without modifications*

*NOTE: During programming phase is advisable (especially in presence of an elevated number of remote-controls ) to note on a paper, lthe position of remote-controls programmed and to associate on the side a description(user, enabled output...). These notes will serve after to recognise a remote-control through the count of LED easily .*

To discover the position assigned to QUAD from the point 1.2 Press once **Sw1** to verificate the position associated .

**The LED1 will indicate the thousands The LED2 will indicate the hundreds The LED3 will indicate the dozens The LED4 will indicate the units**

So for the position n.1, the **LED 1,2 and 3** will emit some flash to indicate the value **0** the **LED 4** will emit 1 only flashing to indicate 1 , so **0001.**

## \*.HILTron **security**

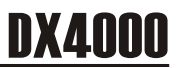

# **2 REMOVING ASSOCIATION OUTUPUT CIRCUIT - REMOTE- CONTROL**

- **2.1** To enter to programming following the process described to the point 1.1
- **2.2** To enter in modality **"EDIT QUAD"** following the process described to the point 1.2

The Led on fixed, will indicate the output already assigned,the ones flashing the free output .

- **2.3** To remove the association of an output with a remote-control a determinated button of QUAD, press **SW2 (twice),** keeping in mind : *LED2 flashing twice - flashing fastly the programmed output on remote-control .*
- **2.4** Press the button on the related circuit to programmed output, to remove **(SW1/SW2/SW3/SW4)** The LED associated is off to indicate the correct execution of the operation.
- **2.5** Press the button **SW1 (2 volte)** to exit and to bring the circuit in modality "EDIT QUAD".
- **2.6** Press **twice SW1** to exit from the modality **"EDIT QUAD"** and after , at the same time **SW1 and SW2** to exit from programming

#### **3 ELIMINATION REMOTE-CONTOL**

- **3.1** To enter in programming following the process described before at the point 1.1
- **3.2** To enter in modality "EDIT QUAD" following the process described before at the point 1.2 Press **SW3 and SW4 (once) four** *LED flashing fastly .* The circuit retourn in to modality **"ATTESA QUAD"**
- **3.3** Press at the same time **SW1** and **Sw2** to exit from the programming .

## **4 ELIMINATION LOST REMOTE-CONTROL**

- **4.1** To enter in programming following the process described at the point 1.1
- **4.2** PreSS **SW3** keeping in mind that : *LED1 stays on fixed .*
- **4.3** The circuit waits the inclusion of the position of remote-control using 4 buttons: **SW1 (thousands 1000) / SW2 (hundreds 100) / SW3 (dozens 10) / SW4 (unity1)** *LED1 flashing at every pression of buttons.*
- **4.4** Press **SW1 (twice)** to confirm the position inserted
- **4.5** The circuit signal if at the inserted position, there is a remote-control or not : If there isn't any remote-control to the inserted position : **LED1 and LED2** turn on , alternating to **LED3** and **LED4.** If the position is asigned to a remote-control, for a second flashing fastly the **LED 1 and LED2,** after the ignition of the LED will indicate the output asignated or not, meaning **LED on fixed** , will iondicate the output yet asignated. **Flashing LED** will indicate the free output.
- **4.6** To remove that remote-control, press **SW3** and **SW4** at the same time **4 LED will emit some flash** and the circuit retourns to the modality **"WAITING FOR QUAD".**
- **4.7** Press **SW1** and **SW2** to exit from programming.

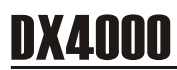

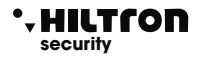

## **5 VISUALIZATION ASSOCIATIONS OUTPUT CIRCUIT - REMOTE-CONTROL**

- **5.1** To enter in programming following the process described at the point 1.1
- **5.2** To enter in modality **"EDIT QUAD"** following the process described before at the point 1.2, or at the points 4.2, 4.3 and 4.4 if the remote-control there isn't.
- **5.3** To visualize the association of the circuit output with remote control , press **3 times SW2** keeping in mind that : *LED2 flashing 3 times turns off all the led .*

The circuit is waiting the pression of the button of the output to visualize.

- **5.4** Press the button **SW** corresponding to the output of wich you want to visualize the association and will ignite **LED1,2,3 or 4** to indicate than that output is associated **the button 1,2,3,or 4** of remote-control.
- **5.5** Press **3 times SW1** to retourn to the modality **"EDIT QUAD"**
- **5.6** Press again **twice SW1** to retourn to modality **"WAITING FOR QUAD"**
- **5.7** Press **SW1** and **SW2** at the same time to exit from programming.

#### **6 TOTAL MEMORY ELIMINATION**

**6.1** To enter in programming following the process described at the point 1.1

**6.3** To enter in modality "EDIT QUAD" following the process described before at the point 1.2 or at the points 4.2, 4.3 and 4.4 if the remote-control there isn't .

**6.4** To visualize the association of the output circuit with remote-control press 3 times **SW2** keeping in mind that: **LED2 flashing** 3 times and off all the LED.

**6.5** Press the button **SW** corresponding to the output of wich they want to visualize the association and will turns on the led 1,2,3 or 4 to indicate that the output is associated the button 1,2,3 or 4 of remote-control.

- **6.6** Press twice **SW1** to retourn to the modality **"EDIT QUAD".**
- **6.7** Press again twice **SW1** to retourn to modality**"WAITING QUAD"**
- **6.8** Press **SW1** and **SW2** at the same time to exit from programming.

### **FUNCTIONS TABLES BUTTONS Dx4000 (MODALITY EDIT QUAD)**

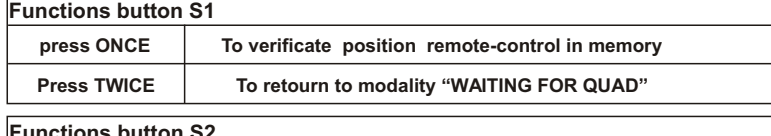

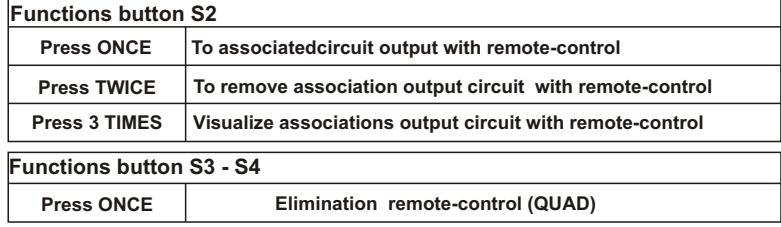